# **Machen Sie Ihre Grafik druckbereit**

**Sie wollen sichergehen, dass Ihr Design druckbereit ist? Lernen Sie mehr über unseren Grafik Leitfaden um alles zu erfahren was Sie benötigen.**

### **1 Richten Sie Ihre Datei ein**

Um sicherzustellen, dass ihre Grafik so klar und deutlich wie möglich dargestellt wird, empfehlen wir eine **300 dpi Auflösung** für jedes Design. Wir bieten Vorlagen an, die es super einfach machen, oder Sie passen Ihre Dokumentengröße an das gewählte **Format** an.

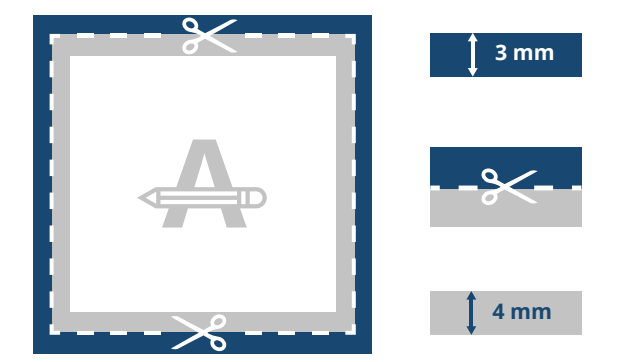

#### **Umrandung**

Bitte sichern Sie sich ab, dass alle Hintergrundgrafiken diesen Bereich abdecken, da dieser Bereich nachgekürzt wird.

#### **Schnittlinie**

Dies ist die finale Größe, auf die Ihre Grafik gekürzt wird.

#### **Sicherheitsabstand**

Um Ungenauigkeiten bei der Nachkürzung zu vermeiden, sollten Sie keinen Text oder wichtige Details in diesem Bereich platzieren.

### **2 Ist Ihre Karte gefaltet?**

Wie ist es gefaltet? Was ist die beste Wahl für Ihr Design? Unsere Vorlagen bestehen aus 2 Seiten. Die erste Seite der Broschüre ist die Außenseite und die zweite Seite die Innenseite.

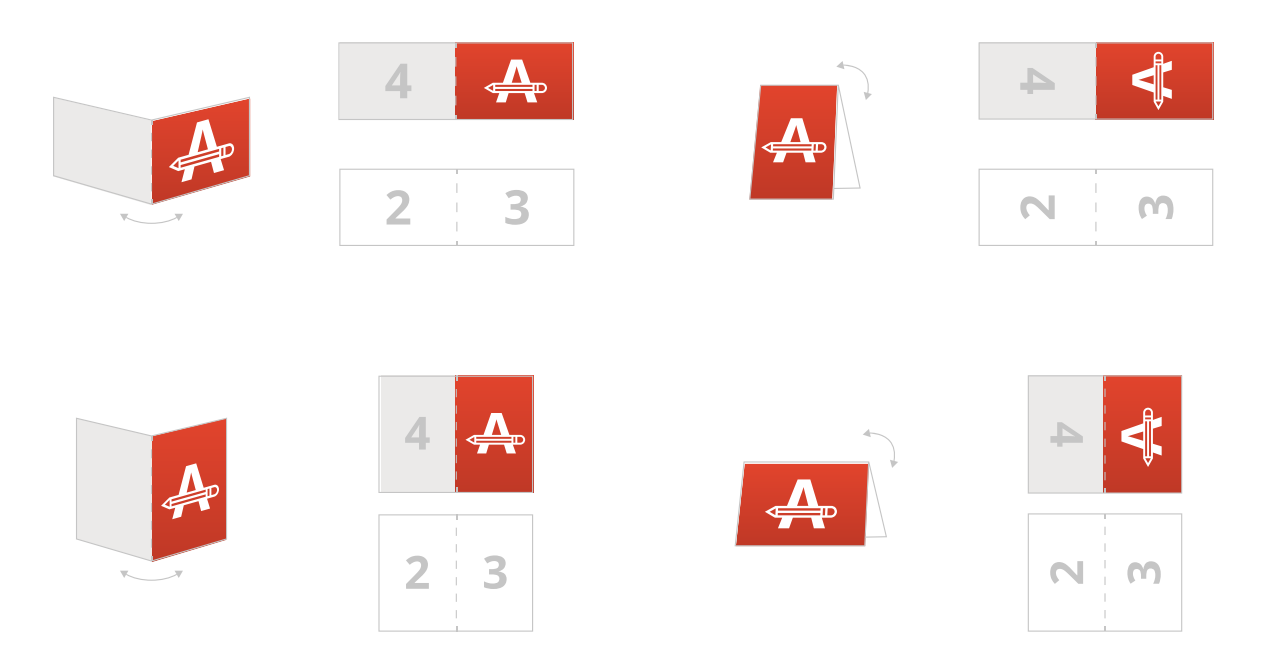

Einmal gefaltet (der Länge nach oder der Breite nach) und wird gleichmäßig geteilt.

#### **Mehr wissen?**

Besuchen Sie unser **Helpcenter**, oder lassen Sie sich von unseren **Experten** beraten.

Sollten nicht alle Einsendebestimmungen übereinstimmen, prüfen und ändern wir Ihr Artwork immer manuell. Sie können Ihren Druckprobe überarbeiten. Erst nach freigabe geht es zur Produktion.

# **Machen Sie Ihre Grafik druckbereit**

# **3 Veredelung**

Wenn Sie einen Papiertyp mit einer exklusiven Veredelung gewählt haben, **übermitteln Sie diese 2 Dateien**:

- Ihre Grafik (ein- oder beidseitig)
- Die Elemente Ihres Designs in 100% schwarzer Farbe, wo die exklusive Veredelung angewendet wird.
- Bitte beachten Sie, dass die exklusive Verdelung nicht bis an den Rand der Seite angewendet werden kann.

#### **4 Letzte Kontrolle**

Hier einige letzte Hinweise, die es zu beachten gilt: - Bitte beachten Sie bei der Wahl Ihres Papiermaterials, den Einfluss den es auf das fertige Design haben kann. Der Farbton kann bei unterschiedlichen **Papierarten** variieren.

- Alle Schriftarten, Bilder und Objekte müssen vorher eingefügt werden.

- Überprüfen Sie die Schichten fur jeden **Aufdruck**.

Wenn Sie **PMS auswählen**, muss Ihr Design als **Vektordatei** erstellt werden. Wenn Sie keine Vektordatei haben, werden wir Ihre Grafik in eine Vektordatei umwandeln, vorausgesetzt die Qualtiat ist zufriedenstellend.

In diesem Fall, werden wir außerdem die Umwandlung zur richtigen Pantone Bibliothek durchführen, die jedoch einen leichten Farbunterschied in einigen Designs erzeugen kann.

## **5 Als PDF exportieren**

Exportieren Sie Ihre Grafik und gehen Sie sicher, dass Ihr Dokument im **Farbmodus CMYK** angezeigt wird.

#### **Mehr wissen?**

Besuchen Sie unser **Helpcenter**, oder lassen Sie sich von unseren **Experten** beraten.

Sollten nicht alle Einsendebestimmungen übereinstimmen, prüfen und ändern wir Ihr Artwork immer manuell. Sie können Ihren Druckprobe überarbeiten. Erst nach freigabe geht es zur Produktion.

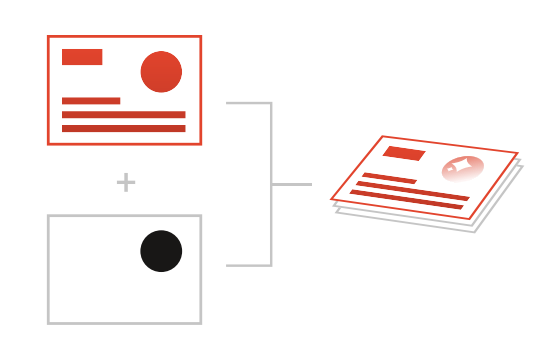

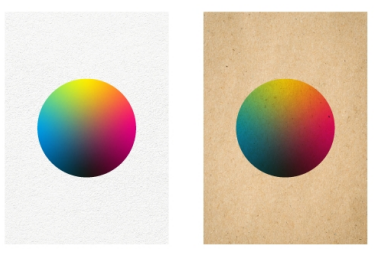